# Pokalkulacija delovnega naloga

### **V tem prispevku**

Zadnja sprememba 23/02/2024 12:21 pm CET | Objavljeno 17/07/2021

Izpis je namenjen izračunu dejanskih vrednosti oziroma cen (pokalkulacija) izbranih delovnih nalogov za izbrano časovno obdobje. Poleg same pokalkulacije dejanske cene (vrednosti) določenega delovnega naloga se prikaže tudi primerjava cene (vrednosti) proti normativno izračunani ceni (vrednosti)in ceni (vrednosti) po kalkulaciji delovnega naloga. Ob tej izbiri se odpre okno, kjer podamo podrobnosti za želeni izpis.

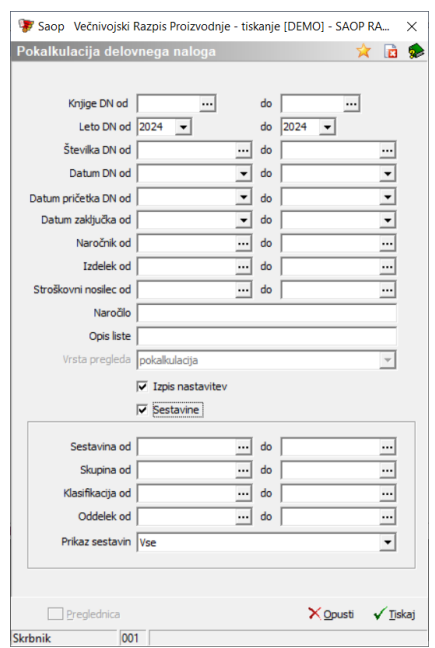

V primeru na sliki so prikazane možnosti, ki so na voljo pri tiskanju:

- Knjige DN od do izberemo razpon knjig delovnih nalogov, ki jih pokalkuliramo.
- Leto DN od do izberemo razpon letnic delovnih nalogov, ki jih pokalkuliramo. Predlaga se tekoče leto.
- Številka DN od do izberemo razpon številk delovnih nalogov, ki jih pokalkuliramo.
- Datum DN od do izberemo razpon datumov delovnih nalogov, ki jih pokalkuliramo.
- Datum pričetka DN od do izberemo razpon datumov pričetka delovnih nalogov, ki jih pokalkuliramo.
- Datum zaključka od do izberemo razpon datumov zaključka delovnih nalogov, ki jih pokalkuliramo.
- Naročnik od do izberemo razpon naročnikov delovnih nalogov, ki jih pokalkuliramo.
- Izdelek od do izberemo razpon šifer izdelkov, ki jih pokalkuliramo.
- Stroškovni nosilec od do izberemo razpon šifre stroškovnih nosilcev za katere pokalkuliramo delovne naloge.
- Opis liste vpišemo ime liste, ki se bo natisnilo v glavi izpisa.
- Vrsta pregleda izbira vrste pregleda za izpis v preglednico.
- Izpis nastavitev izberemo ali se na koncu liste izpišejo nastavitve.
- Sestavine vklop te opcije omogoča pregled razlik (predvideno/dejansko) samo za izbrane sestavine. Pomeni, da v tem primeru ne gledamo celotne pokalkulacije naloga ampak je namen izpisa ugotavljanje razlik med predvideno in dejansko porabo na izbranih sestavinah.
- Sestavina od do izberemo šifro (razpon šifer) sestavin za katere ugotavljamo razliko porabe.
- Skupina, Klasifikacij, Oddelek izberemo šifro (razpon šifer) skupin, klasifikacij in oddelkov sestavin za katere ugotavljamo razliko porabe.
- Prikaz sestavin izberemo ugotavljanje razlike dejanske porabe proti normativu oziroma proti sestavnici delovnega naloga.

Z gumbom **Preglednica** pripravimo izpis pokalkulacij izbranih delovnih nalogov v večnivojski preglednici.

Z gumbom **Tiskaj** lahko izpišemo dve obliki pokalkulacije:

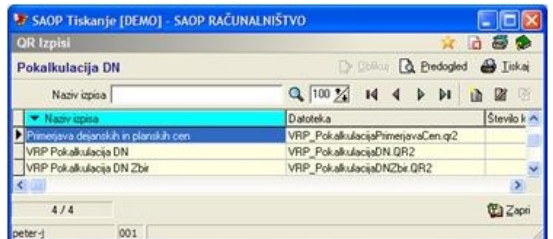

## **Pokalkulacija DN**

Izpis je razdeljen na dva dela. V prvem delu so prikazani posamezni materiali (sestavine), delovne postaje, delovna mesta in kooperanti. Prikazan je podatek predvideni količini (času) po normativu in delovnem nalogu ter dejansko porabljena količina (čas) po delovnem nalogu. Prikazana je tudi cena, razlika v količini (času) med dejansko porabo in predvideno porabo po delovnem nalogu ter vrednost te razlike.

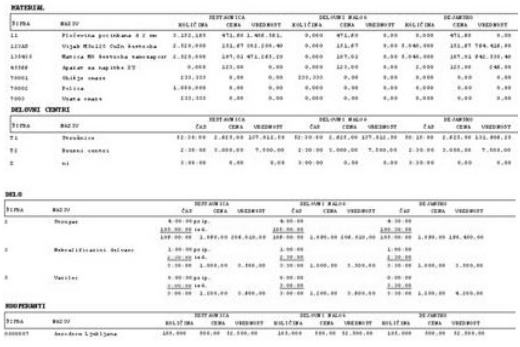

V drugem delu je prikazana rekapitulacija po materialu, delu, delovnih postajah in kooperantih s seštevkom predvidene vrednosti po normativu in delovnem nalogu, dejanske vrednosti ter vrednosti razlike. Izračunana je tudi cena izdelka (vrednost / količina delovnega naloga) po normativu, delovnem nalogu in dejanska cena.

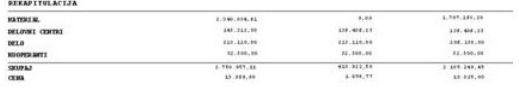

V primeru, da smo na izbirnih podatkih izpisa izbrali opcijo »Sestavine«, potem na izpisu ni skupne vrednosti pokalkulacije in prikazane so le izbrane sestavine.

## **Zbirna pokalkulacija**

Izpis je identičen izpisu pokalkulacije delovnega naloga, le da se v tem primeru prikazujejo materiali, delo, delovne postaje in kooperanti skupaj za vse izbrane delovne naloge. Ker gre za skupen prikaz za več delovnih nalogo v rekapitulaciji ni prikaza cene izdelka.

V primeru, da smo na izbirnih podatkih izpisa izbrali opcijo »Sestavine«, potem na izpisu ni skupne vrednosti pokalkulacije in prikazane so le izbrane sestavine.

## **Primerjava dejanskih in planskih cen**

Izpis je namenjen primerjavi izračunanih pokalkulativnih cen delovnih nalogov s trenutno veljavnimi planskimi cenami izdelkov teh delovnih nalogov. Poleg obeh cen (dejanska, planska) izpis navede tudi vrednostno in % razliko med obema cenama.

#### **VRP stroški DN**

Izpis prikaže pokalkulacijske stroške delovnega naloga (brez cene na enoto izdelka) tudi, če delovni nalog še nima proizvedene količine (ima samo prijavljene stroške).

#### **VRP vrste stroškov po DN**

Izpis za delovne naloge v izboru pokaže zbirne stroške materiala, delovnih postaj, dela, kooperacije in skupne stroške delovnega naloga.